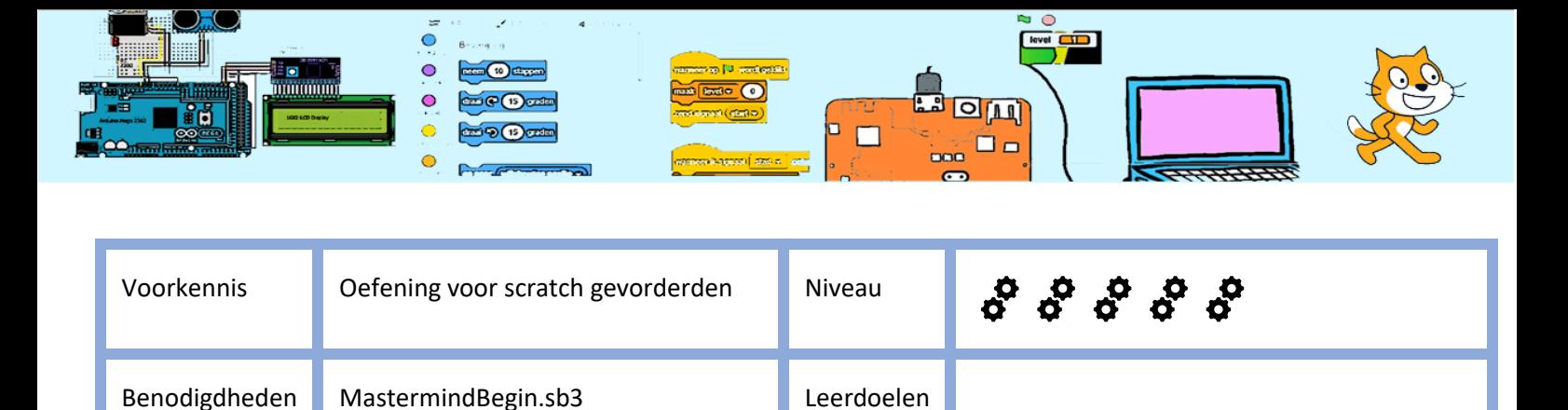

## Mastermind

Het doel van Mastermind is de vier kleuren op de juiste positie te raden. Daarvoor krijg je 8 pogingen. Voor ieder goed geraden kleur op de juiste plaats wordt er een groene weergegeven. Voor een juiste kleur op de verkeerde plaats wordt een zwarte weergegeven en eventueel lege plaatsen aangevuld met een punt.

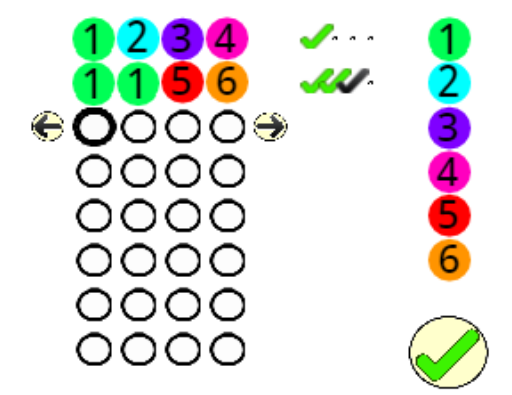

Je leert bij deze oefening om:

- Blokken te gebruiken. Een Blok bevat een script en kan door andere scripts worden aangeroepen. Met een Blok kunnen één of meerdere variabele worden meegegeven. Door gebruik te maken van Blokken heb je (meestal) meer overzicht en heb je minder of kortere scripts nodig. Je kan dus hetzelfde Blok meerdere keren aanroepen met iedere keer een andere variabele.
- Berichten sturen om andere sprites een script te laten uitvoeren.

Een paar adviezen:

- Denk goed na als je een Sprite of variabele een naam geeft. Geef een variabele een betekenisvolle naam, bijvoorbeeld als je in een variabele het aantal keren dat gewonnen is bijhoudt, geef de naam "Aantal keren gewonnen". Daarmee worden de scripts beter leesbaar, zeker als je later de scripts nog eens bekijkt.
- Als je een script maakt, weet je op dat moment wat je met dat script gaat doen. Als je er later (dagen, weken of maanden) weer naar het script kijkt, weet je waarschijnlijk niet meer precies wat het script doet. Als je commentaar toevoegt met de uitleg wat dat script moet doen, is het veel makkelijker om het script weer te begrijpen.

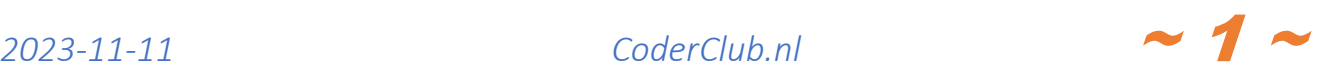

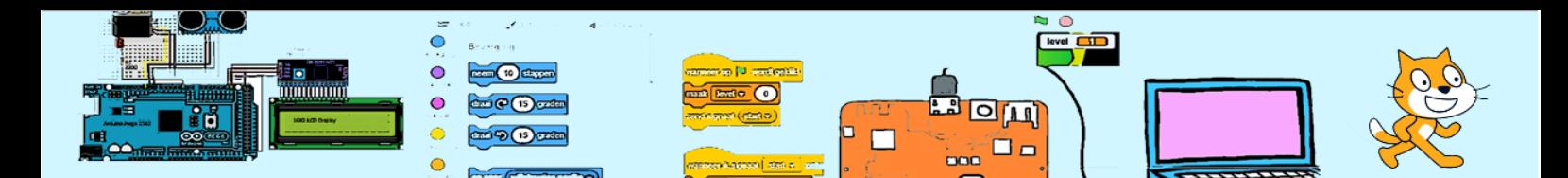

Om de opdracht in 1 middag te kunnen maken zijn de sprites al getekend en zijn bijna alle scripts al gemaakt. Alleen de scripts voor de sprite "Controleer knop" moeten nog worden afgemaakt. Eerst moet je controleren of een ingegeven kleur op de juiste plaats staat. Daarna moet je voor de overgebleven ingegeven kleuren kijken of de kleur wel goed is, maar op een verkeerde plaats. Als dit gecontroleerd is moet je uitslag van deze controle weergeven,

bijvoorbeeld → **W** 

Deze variabelen KleurKolom 1 t/m 4 bevatten de door de computer gekozen kleur die de speler moet raden.

De lijst "de ingegeven kleuren" bevat de door de speler ingeven kleuren.

De lijst "Kleur ingegeven" bevat de administratie (leeg of 1) in welke kolom een kleur is ingegeven door de speler. Pas als alle 4 de kleuren zijn ingeven mag de sprite "Controleer knop" de controle uitvoeren.

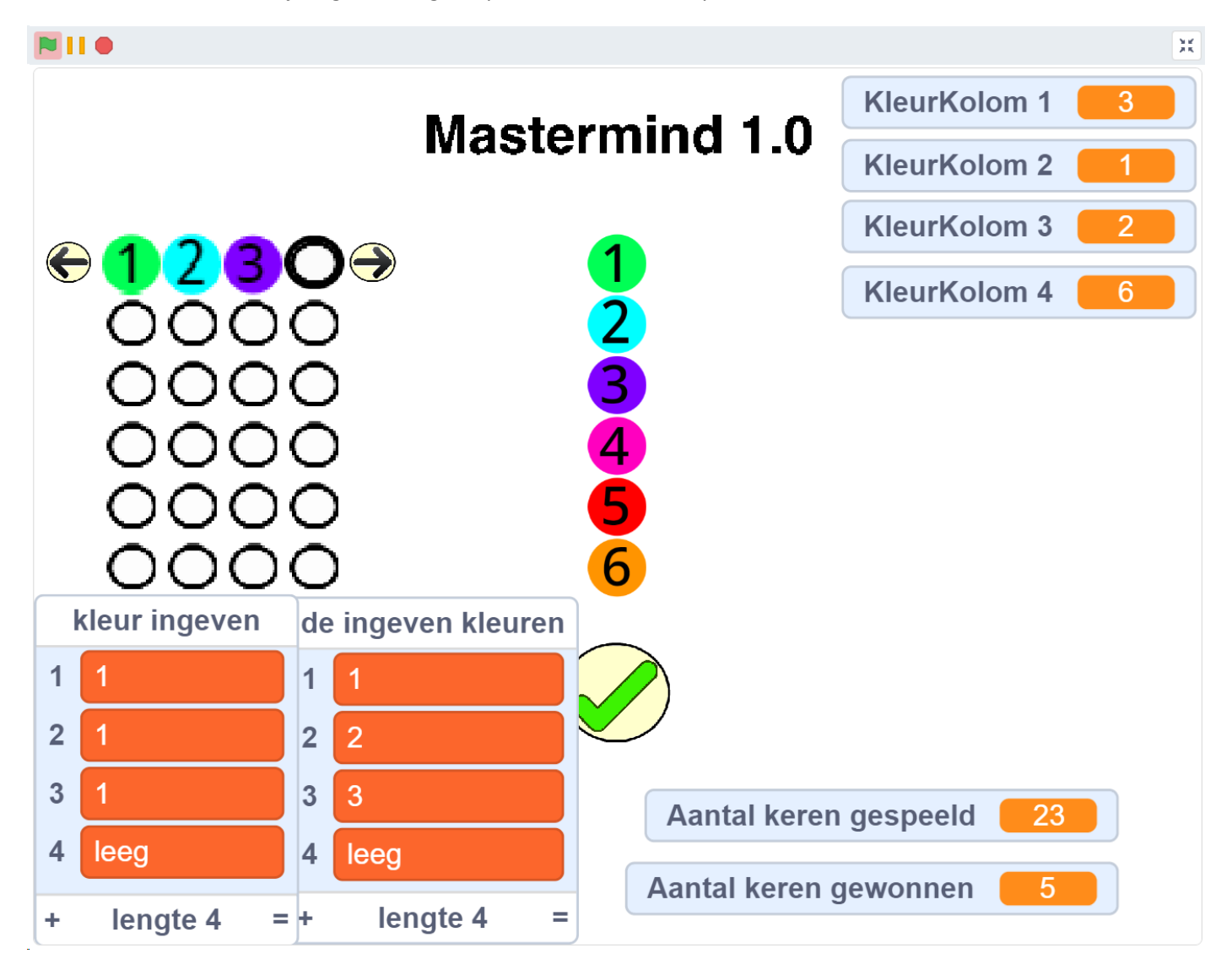

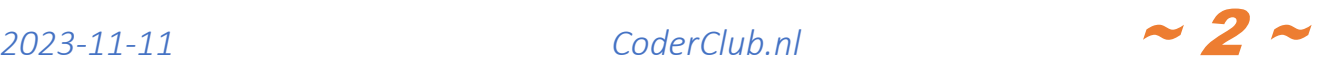